Ajustes para impressão do RHU3075:

1) Nesta tela precisa utilizar a opção do formulário (RHU3075);

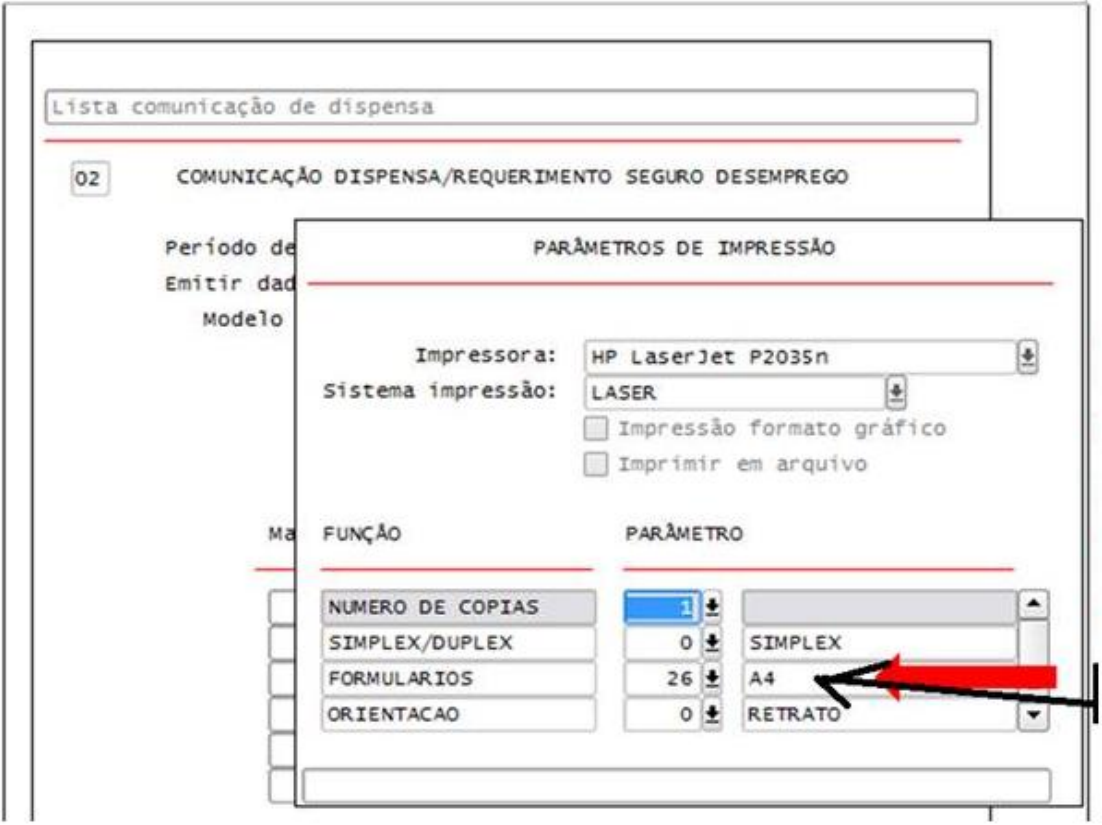

2) Alterar a informação da margem superior de 1 para 2;

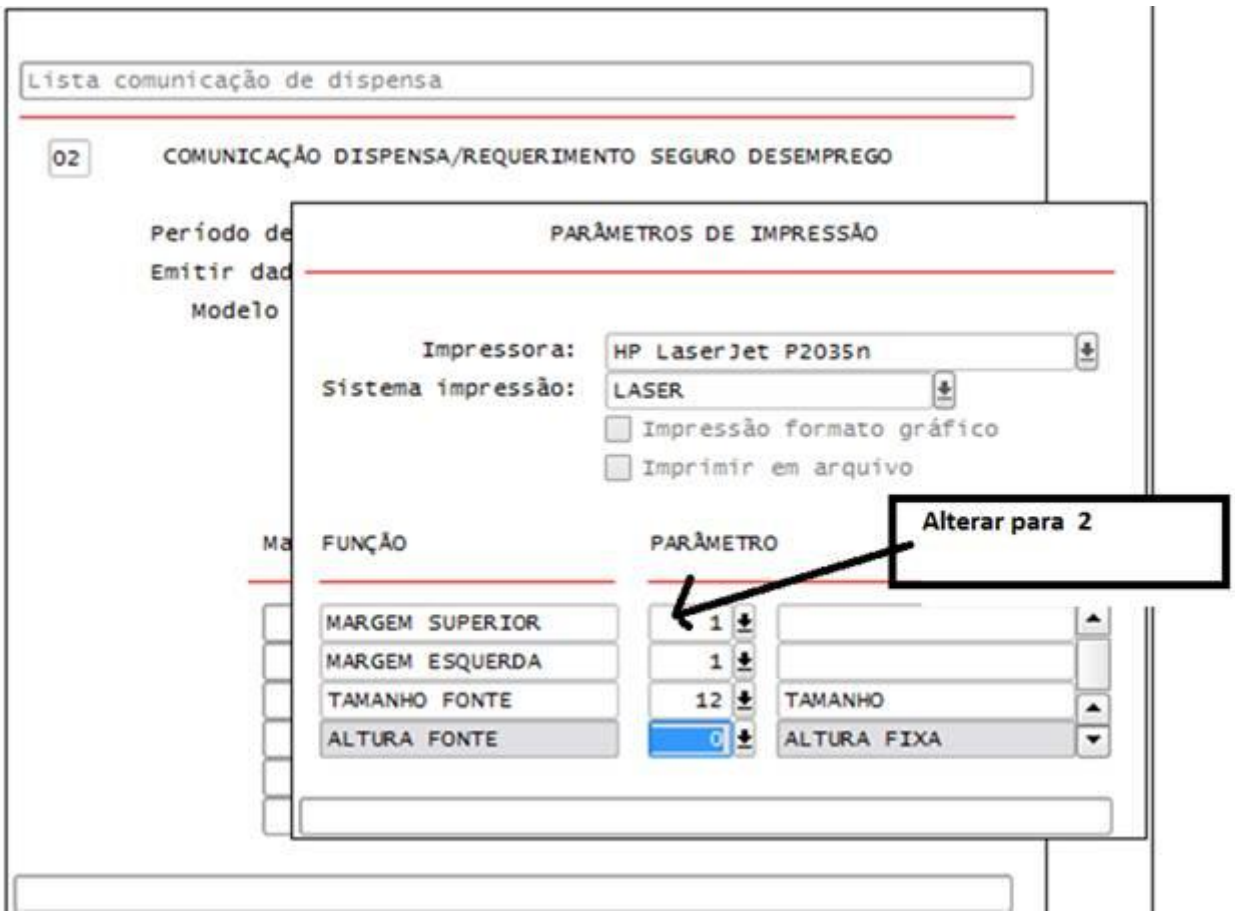

3) Alterar o espaço de encadernação para 2 (Formulário RHU3075);

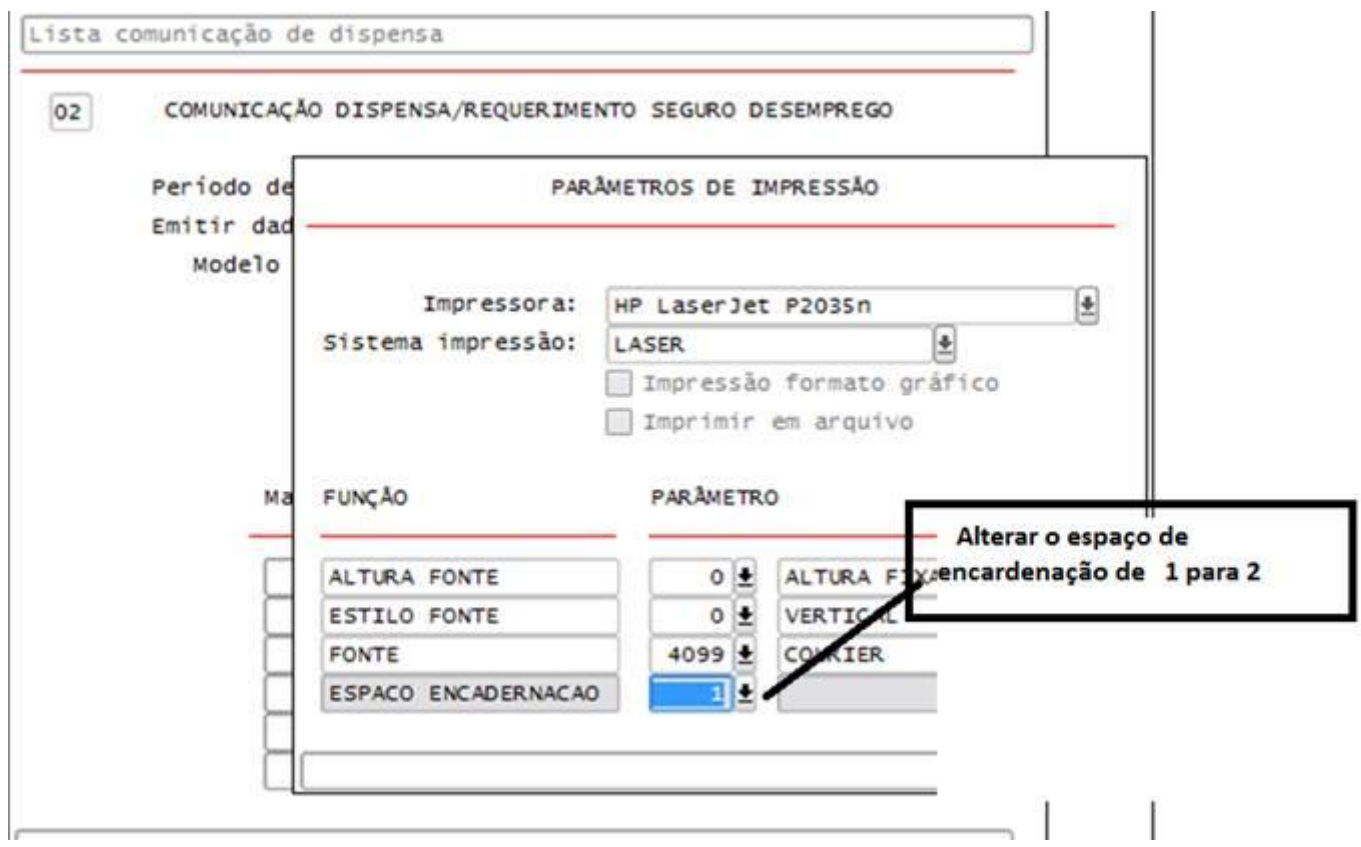

4) Fazer um ajuste fino (Alterando os parâmetros abaixo e testando a impressão do formulário)

Primeiro passo: É ajustar o campo ALTURA (Espacejamento entre colunas), e imprimindo o relatório até que cada letra esteja dentro do quadriculado (horizontal);

Exemplo: Neste caso alterar para 196, 195, 194, sucessivamente até as letras ficarem posicionadas dentro de cada quadriculado (horizontal);

O segundo passo: É ajustar o campo COMPRIMENTO, e imprimindo o relatório até que as linhas fiquem alinhadas (direção vertical);

Exemplo: Deverá ir aumentado para 283, 284 até que liste alinhado as linhas conforme o relatório;

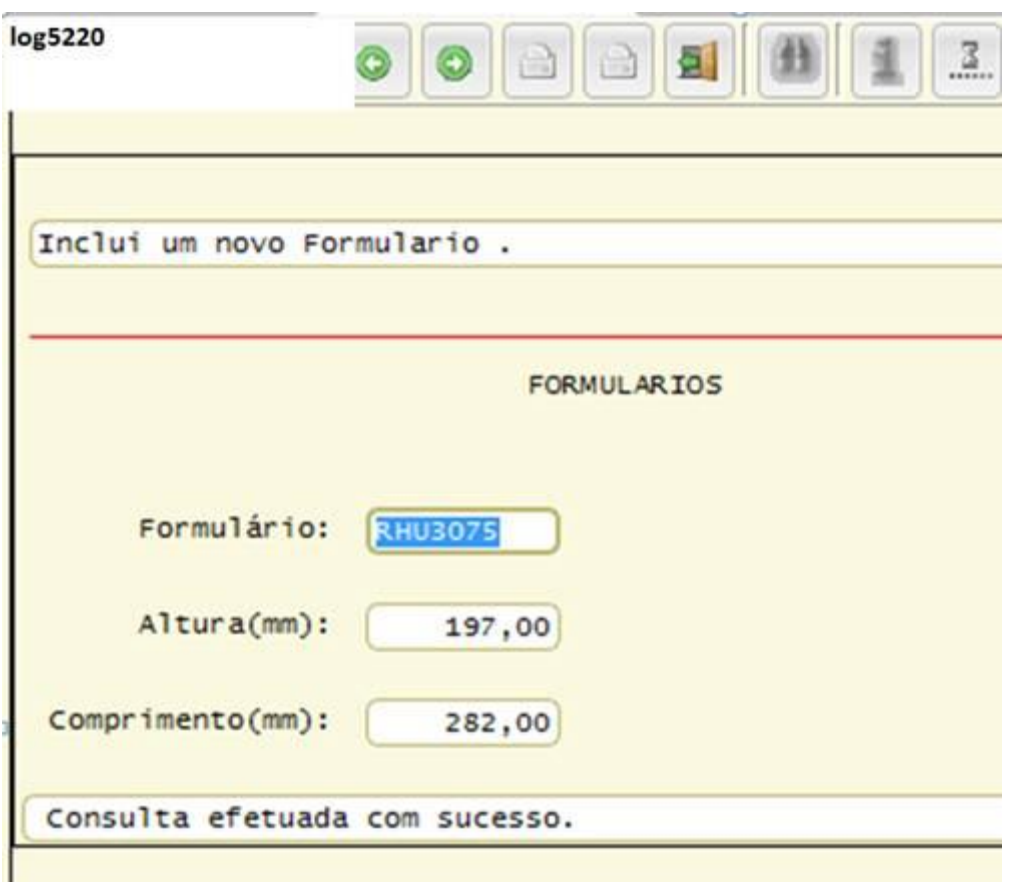